УТВЕРЖДАЮ Технический директор ООО «ИЦРМ»  $-M. C. K$ азаков  $O \frac{G}{2018}$  г. enth

# Датчики температуры и влажности адресные Б16Д-ТВ

# Методика поверки

## ИЦРМ-МП-147-18

г. Москва 2018

## Содержание

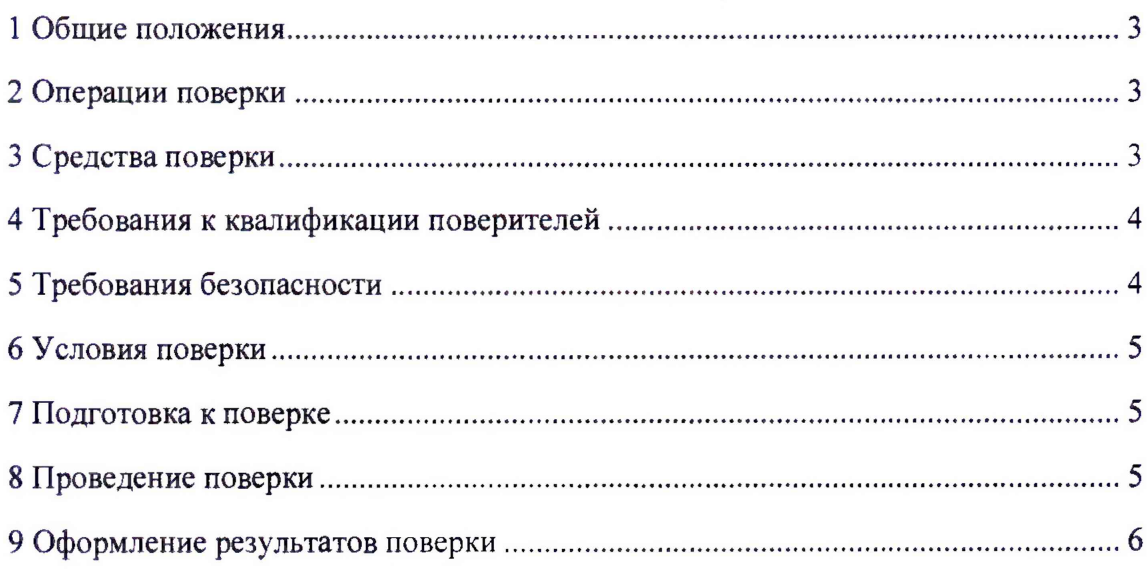

### <span id="page-2-0"></span>**1 ОБЩИЕ ПОЛОЖЕНИЯ**

1.1 Настоящая методика поверки распространяется на датчики температуры и влажности адресные Б16Д-ТВ (далее по тексту - датчики) и устанавливает методику их первичной и периодической поверок.

1.2 На первичную поверку следует предъявлять датчики до ввода в эксплуатацию, а также после ремонта.

1.3 Допускается проведение поверки отдельных измерительных каналов, отдельных диапазонов измерений, в соответствии с заявлением владельца датчиков, с обязательным указанием в свидетельстве о поверке информации об объеме проведенной поверки.

1.4 Интервал между поверками - 1 год.

1.5 Основные метрологические характеристики приведены в таблице 1.

Таблица 1

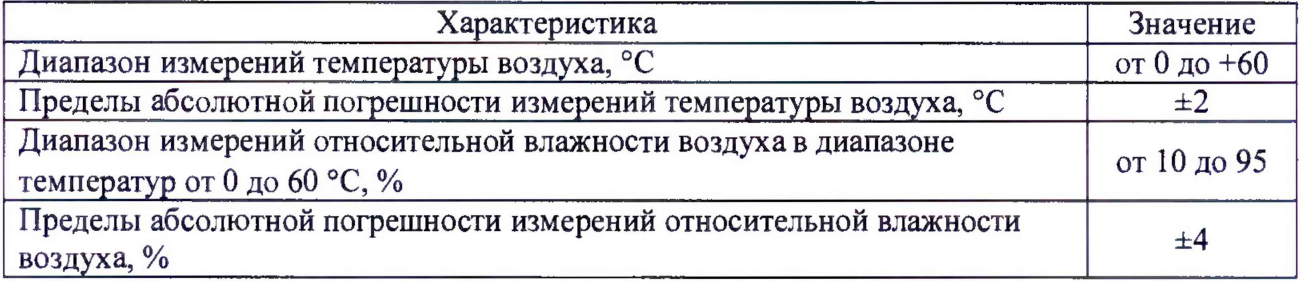

#### <span id="page-2-1"></span>**2 ОПЕРАЦИИ ПОВЕРКИ**

2.1 При проведении поверки выполняют операции, указанные в таблице 2.

Таблица 2

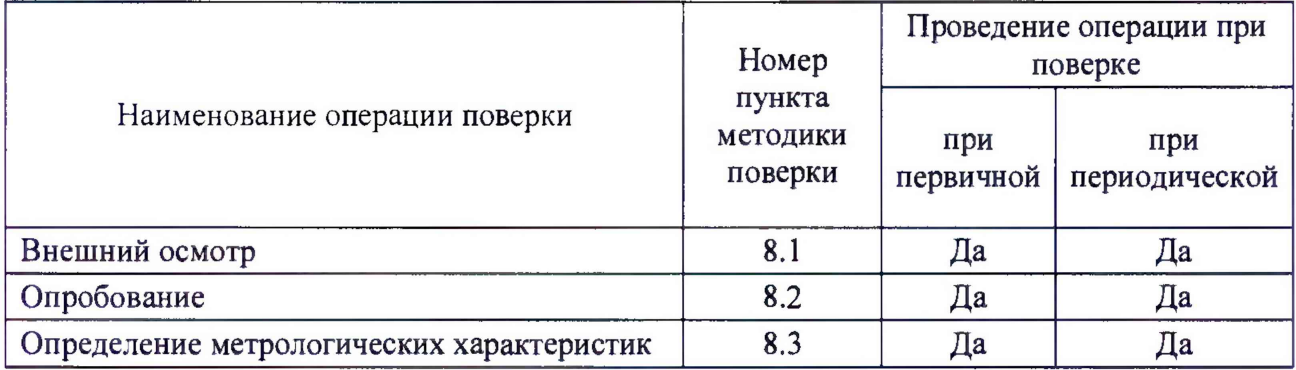

2.2 Последовательность проведения операций поверки обязательна.

2.3 При получении отрицательного результата в процессе выполнения любой из операций поверки датчик бракуют и его поверку прекращают.

#### **3 СРЕДСТВА ПОВЕРКИ**

3.1 При проведении поверки рекомендуется применять средства поверки, приведённые в таблице 3.

3.2 Применяемые средства поверки должны быть исправны, средства измерений поверены и иметь действующие документы о поверке. Испытательное оборудование должно быть аттестовано.

3.3 Допускается применение аналогичных средств поверки, обеспечивающих определение метрологических характеристик, поверяемых средств измерений с требуемой точностью.

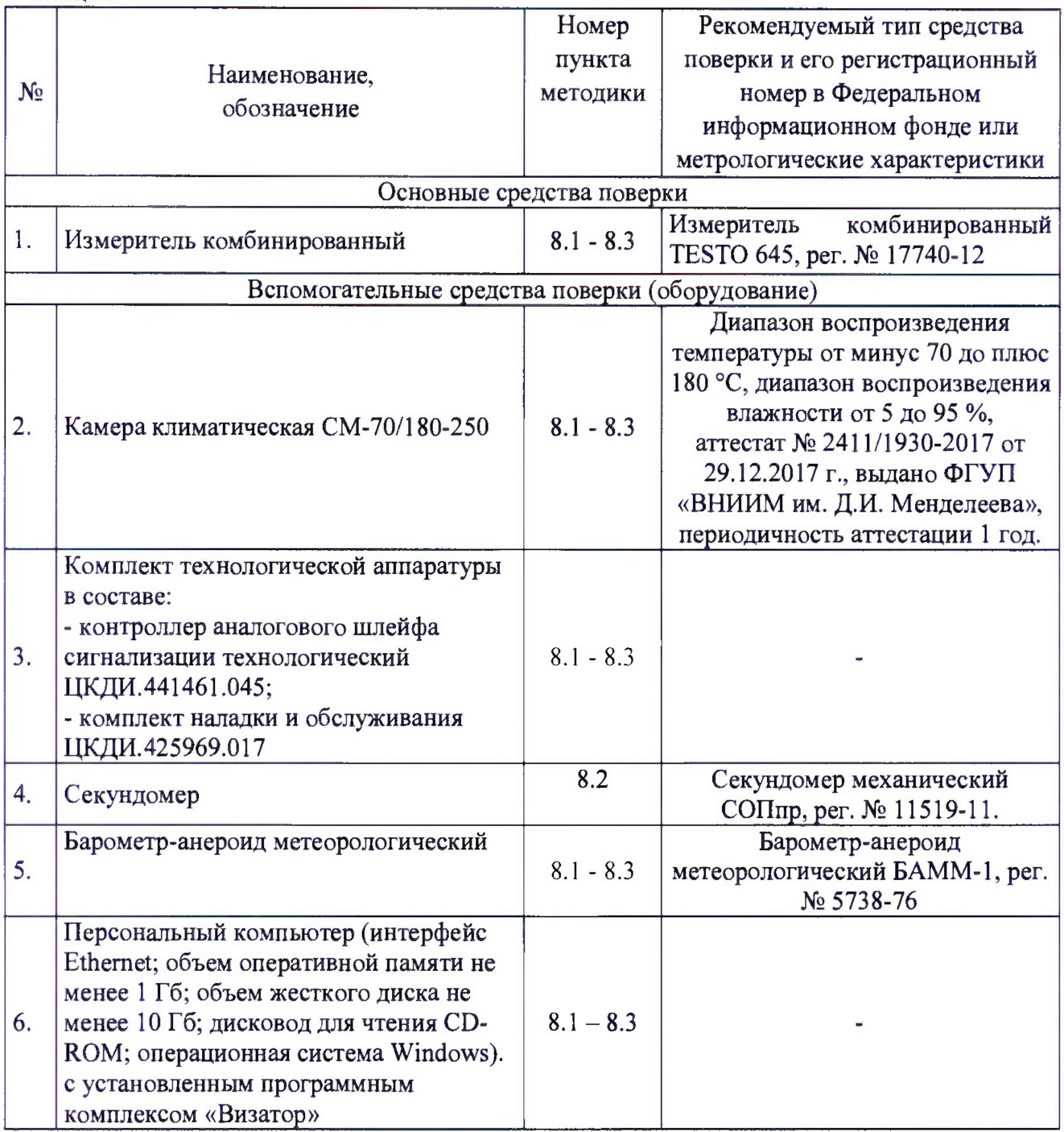

## 4 **ТРЕБОВАНИЯ К КВАЛИФИКАЦИИ ПОВЕРИТЕЛЕЙ**

<span id="page-3-0"></span>4.1 Поверитель должен пройти инструктаж по технике безопасности и иметь действующее удостоверение на право работы в электроустановках с напряжением до 1000 В с квалификационной группой по электробезопасности не ниже III.

### **5 ТРЕБОВАНИЯ БЕЗОПАСНОСТИ**

Таблица 3

5.1 При проведении поверки должны быть соблюдены требования безопасности в соответствии с ГОСТ 12.3.019-80.

5.2 Во избежание несчастного случая и для предупреждения повреждения поверяемого датчика необходимо обеспечить выполнение следующих требований:

- подсоединение оборудования к сети должно производиться с помощью кабеля или адаптера и сетевых кабелей, предназначенных для данного оборудования;

- заземление должно производиться посредством заземляющего провода или сетевого адаптера, предназначенного для данного оборудования;

- присоединения поверяемого датчика и оборудования следует выполнять при отключенных входах и выходах (отсутствии напряжения на разъемах);

- запрещается работать с оборудованием при снятых крышках или панелях;

- запрещается работать с поверяемым датчиком в условиях температуры и влажности, выходящих за допустимые значения, а также при наличии в воздухе взрывоопасных веществ;

- запрещается работать с поверяемым датчиком в случае обнаружения его повреждения.

#### **6 УСЛОВИЯ ПОВЕРКИ**

6.1 При проведении поверки должны соблюдаться следующие условия:

- температура окружающего воздуха от 0 до +60 °С;
- относительная влажность воздуха от 10 до 95 %;
- $-$  атмосферное давление от 84 до 106,7 кПа.

#### 7 **ПОДГОТОВКА К ПОВЕРКЕ**

7.1 Перед проведением поверки необходимо выполнить следующие подготовительные работы:

- изучить эксплуатационные документы на поверяемый датчик, а также руководства по эксплуатации на применяемые средства поверки;

- выдержать датчик в условиях окружающей среды, указанных в п. 6.1 не менее 1 ч, если он находился в климатических условиях, отличающихся от указанных в п. 6.1;

- подготовить к работе средства поверки и выдержать во включенном состоянии в соответствии с указаниями руководств по эксплуатации.

#### **8 ПРОВЕДЕНИЕ ПОВЕРКИ**

8.1 Внешний осмотр

При проведении внешнего осмотра датчика проверяют:

- отсутствие механических повреждений и внешних дефектов корпуса, переключателей, разъемов, светодиодной индикации;

- отсутствие потеков воды;

- отсутствие пыли на внешней поверхности датчика;

- наличие и соответствие надписей на элементах корпуса функциональному назначению.

Результаты внешнего осмотра считают положительными, если соблюдаются вышеупомянутые требования.

8.2 Опробование

Опробование датчика проводить следующим образом:

1) Собрать схему согласно рисунку А1 приложения А.

2) Включить контроллер адресного шлейфа сигнализации технологический ЦКДИ.441461.045 из комплекта технологической аппаратуры.

3) Включить тестовый компьютер.

4) Стандартными средствами операционной системы  $($ далее – ОС) запустить программу «Редактор БДАУ» (исполняемый файл lcp\_dbau\_editor.exe)

из состава программного комплекса «Визатор», из состава комплекта технологической аппаратуры. В левом верхнем углу открывшегося диалогового окна установить «СОМ 3» и «КАШ 1» согласно рисунку 1.

5) Кликнуть левой клавишей манипулятора «мыши» по кнопке  $(C \cap T)$  B левом верхнем углу диалогового окна

 $\mathcal{L}$ 6) Навести курсор на кнопку (поиск новых АУ) и кликнуть левой клавишей манипулятора «мыши», должно появиться окно с надписью «КАШ переключается в режим поиска АУ, пожалуйста подождите...», подождать, когда это окно исчезнет.

|                                    | Endpate sich |    | Развыбрать все |    |    | Пиверсня       |    | «Удалить выбранное - Уладить все- |             |    |    |    |                              |
|------------------------------------|--------------|----|----------------|----|----|----------------|----|-----------------------------------|-------------|----|----|----|------------------------------|
| <b>HALLATE</b><br><b>With Arts</b> |              |    |                |    |    | $\overline{2}$ |    | O                                 | <b>LEDA</b> |    |    |    |                              |
| $\rightarrow$                      |              |    |                | 54 |    | 255<br>٥       |    |                                   | Q           | IО |    | 12 |                              |
| £J.                                |              |    |                |    |    |                |    |                                   |             |    |    |    |                              |
| 13                                 | 14           | 15 | 16             | 17 | 13 | 19             | 2û | 21                                | 22          | 23 | 24 | 25 | Изненить внутренный адрес АУ |

Рисунок 1 - Диалоговое окно программы «Редактор БДАУ» из состава программного комплекса «Визатор».

7) Активировать поочередно все датчики, подключенные к АЛ, для чего нажать и отпустить кнопку-индикатор датчика, в верхнем окне диалогового окна должны появиться записи всех найденных АУ (рисунок 2).

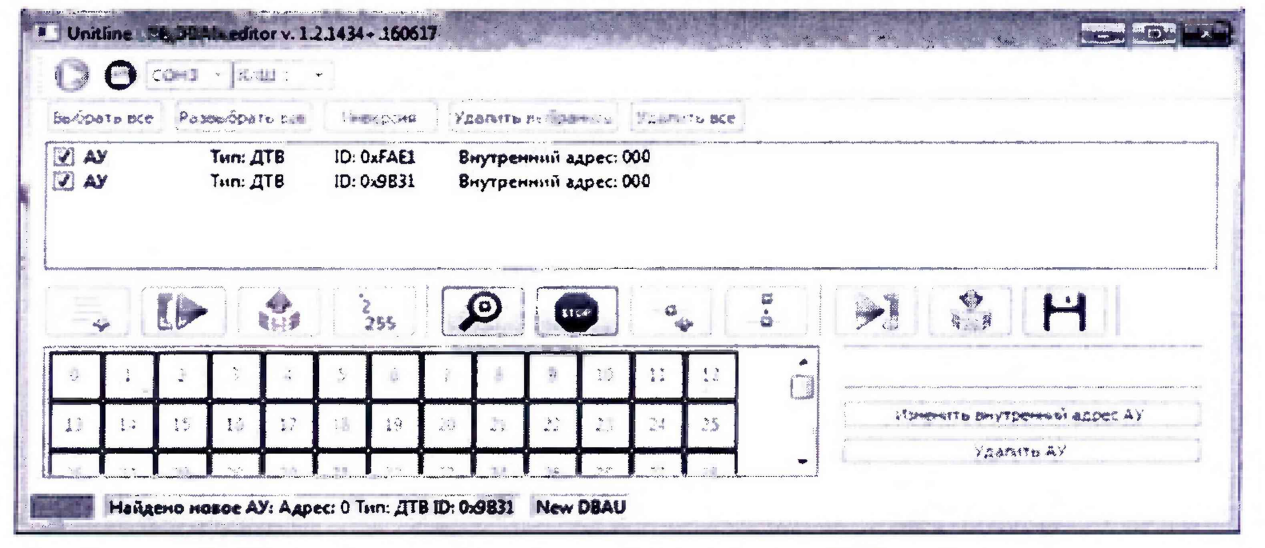

Рисунок 2 - Диалоговое окно программы «Редактор БДАУ» из состава программного комплекса «Визатор» с найденными новыми АУ.

8) Остановить поиск новых АУ, для чего навести курсор на кнопку поиска новых АУ) и кликнуть левой клавишей манипулятора «мышь»;

9) Выбрать начальный адрес в области адресов диалогового окна, кликнув левой клавищей манипулятора «мыши» по ячейке «1» области адресов диалогового окна «Редактор БДАУ» приведенного на рисунке 1.

(завершение

10) Навести курсор на кнопку левой клавишей манипулятора «мыши».

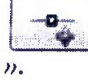

(добавить найденные АУ в БДАУ) и кликнуть

11) Навести курсор на кнопку клавишей манипулятора «мыши».

(запись БДАУ в КАШ) и кликнуть левой

12) Дождаться появления в нижнем левом углу диалогового окна надписи: «Запись в БДАУ завершена» и остановить программу «Редактор БДАУ», кликнув манипулятором «мышь» по значку • «Стоп», закрыть программу «Редактор БДАУ».

13) Стандартными средствами ОС запустить программу «Анализатор» (исполняемый файл lcp analizator.exe) из состава программного комплекса «Визатор»; в левом верхнем углу открывшегося диалогового окна установить «COM «KAIII  $3<sub>W</sub>$  $\mathbf{H}$  $\mathbf{1} \mathbf{v}$ (рисунок 3).

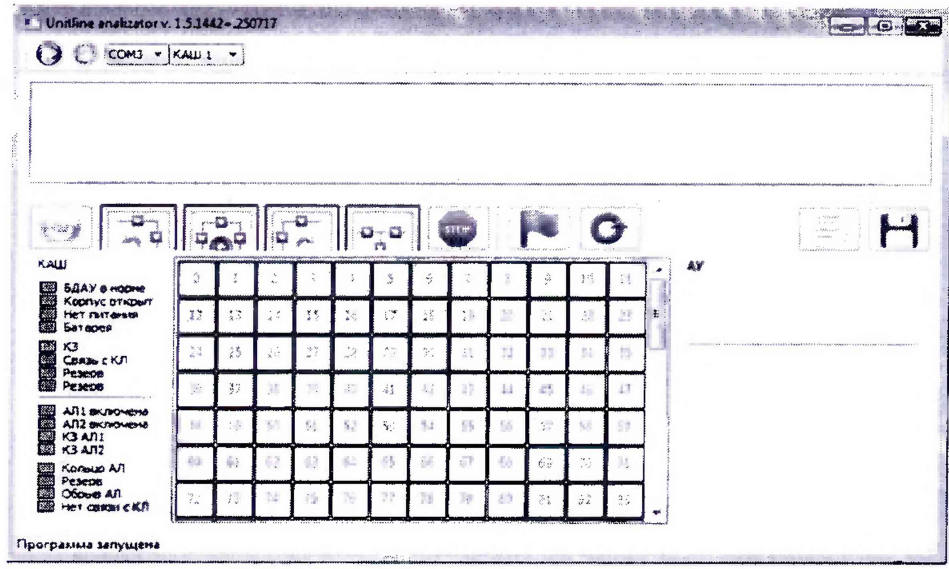

Рисунок 3 - Диалоговое окно программы «Анализатор»

14) Кликнуть левой клавишей манипулятора «мыши» по кнопке (Старт) в левом верхнем углу диалогового окна.

15) Выбрать требуемый датчик, наведя курсор на ячейку с адресом датчика и кликнув левой клавишей манипулятора «мышь»; справа от поля с адресами АУ появятся сведения о состоянии выбранного датчика и измеренные значения температуры и влажности согласно рисунку 4.

![](_page_6_Picture_80.jpeg)

Рисунок 4 - Диалоговое окно программы «Анализатор» со сведениями о состоянии выбранного датчика

16) Измерить при помощи секундомера интервал между проблесками оптического индикатора.

Датчик считается прошедшим опробование, если после выполнения всех действий пункта 8.2 в диалоговом окне программы «Анализатор» отсутствует информация о неисправности и имеется информация о датчике и значения измерений температуры и влажности, а интервал между проблесками оптического индикатора составляет от 9 до 11 с.

#### 8.3 **Определение метрологических характеристик (погрешности измерения температу ры и относительной влажности воздуха).**

1) Поместить датчик в климатическую камеру.

2) Стандартными средствами ОС запустить программу «Анализатор» из состава программного комплекса «Визатор», убедиться, что AJI включена и датчик измеряет температуру.

3) Установить в климатической камере температуру О °С и отключить программными средствами управления климатической камерой генерацию влажности, выдержать датчик при этих параметрах 30 мин.

4) При помощи установленных в климатическую камеру датчика и измерителя комбинированного Testo 645 (далее - измеритель) измерить температуру воздуха в климатической камере.

5) Повторить п. 4), 5) при температурах +5 °С, +20 °С, +40 °С, +60 °С.

Вычислить абсолютную погрешность измерений температуры по формуле 1:

$$
\Delta t = T_{u \text{m}} - T_{\text{m}} \tag{1}
$$

где: *Тизм* - измеренное датчиком значение температуры, °С;

*ТЭт -* измеренное TESTO 645 значение температуры, °С.

6) Установить в климатической камере температуру +5 °С, относительную влажность 10 %, выдержать датчик при этих условиях не менее 30 мин.

7) При помощи установленных в климатическую камеру датчика и измерителя комбинированного Testo 645 (далее - измеритель) измерить температуру воздуха и относительную влажность.

8) Вычислить абсолютную погрешность измерения температуры воздуха в климатической камере по формуле 1 и относительной влажности по формуле 2.

$$
\Delta H = H_{u \text{3M}} - H_{\text{3m}} \tag{2}
$$

где: *Низм* - значение относительной влажности, измеренное датчиком %

 $H_{3m}$  - значение относительной влажности, измеренное эталонным СИ, %

9) Повторить действия 6, 7 для значений относительной влажности 25 %, 50 %, 75% и 90 %.

10) Повторить действия 6, 7 для значений температур +20 °С, +60 °С.

11) Вычислить абсолютную погрешность измерения температуры воздуха в климатической камере по формуле 1 и относительной влажности по формуле 2.

Датчик считается прошедшим поверку, если после выполнения всех действий пункта 8.3 в диалоговом окне программы «Анализатор» отсутствует информация о неисправности, имеется информация о датчике и измеренные значения температуры и относительной влажности, а значения погрешностей не превышают:

- для измерения температуры воздуха ±2 °С;

- для измерения относительной влажности воздуха ±4 %.

#### **9 ОФОРМЛЕНИЕ РЕЗУЛЬТАТОВ ПОВЕРКИ**

9.1 По завершении операций поверки оформляют протокол поверки в произвольной форме с указанием следующих сведений:

- полное наименование аккредитованной на право поверки организации;
- номер и дата протокола поверки;
- наименование и обозначение поверенного средства измерений;
- заводской (серийный) номер;
- обозначение документа, по которому выполнена поверка;

- наименования, обозначения и заводские (серийные) номера использованных при поверке средств поверки (со сведениями о поверке последних);

- температура и влажность в помещении;
- фамилия лица, проводившего поверку;
- результаты каждой из операций поверки согласно таблице 2.

Допускается не оформлять протокол поверки отдельным документом, а результаты операций поверки указывать на оборотной стороне свидетельства о поверке.

9.2 При положительном результате поверки выдается свидетельство о поверке и наносится знак поверки в соответствии с Приказом Министерства промышленности и торговли РФ от 2 июля 2015 г. № 1815.

9.3 При отрицательном результате поверки, выявленных при любой из операций поверки, описанных в таблице 2, выдается извещение о непригодности в соответствии с Приказом Министерства промышленности и торговли РФ от 02.07.2015 г. № 1815.

Инженер отдела испытаний ООО «ИЦРМ» *ЕУерищее* Е.С. Устинова

#### ПРИЛОЖЕНИЕ А

![](_page_9_Figure_1.jpeg)

#### Схема включения датчика для поверки

Рисунок А.1 - Схема подключения датчиков

А1 - Конвертор интерфейсов RS-458 - USB, из состава комплекта технологической аппаратуры;

А2 - Контроллер адресного шлейфа сигнализации технологический ЦКДИ.441461.045 из состава комплекта технологической аппаратуры;

АЗ - Тестовый компьютер из состава комплекта технологической аппаратуры;

А4 - Датчики температуры и влажности Б16Д-ТВ.